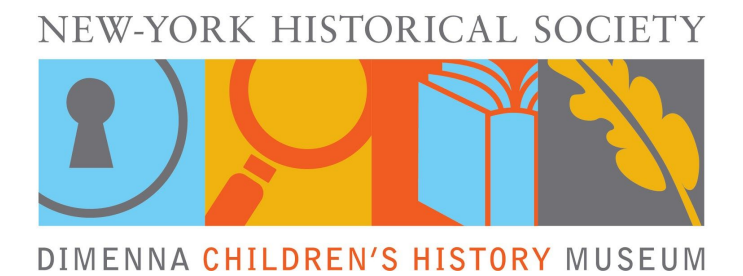

## **Reading into History Family Book Club Virtual Family Program Login Instructions & Tips**

Through **Zoom** video conferencing, the DiMenna Children's History Museum at the New-York Historical Society will offer virtual family programs. We encourage families to engage in programs just as they would in person:

- Join together as a family unit
- Participate and listen actively
- Learn something new
- Have fun!

## **How to Join a Zoom Family Program - Only 3 Steps!**

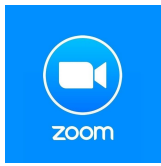

We will be using the free program **Zoom** to offer our online family programs. You can join using your **computer**, **tablet**, or **smartphone** with the Zoom app, browser link, or call in information. All three options will be available on the specific family program webpages via our family [programs](https://www.nyhistory.org/childrens-museum/families/family-programs/upcoming-programs) calendar.

**Step 1:** On the [Reading](https://www.nyhistory.org/childrens-museum/family-programs?reading-history-family-book-club-%E2%80%9Calmost-astronauts%E2%80%9D/march/29/2020) into History webpage, click the "Join URL" link.

**Step 2:** Once you click the link, your device will ask for permission to download the **Zoom** program. Please authorize this download and once it shows as completed, double click on the file to open the meeting. (The image at right is how it usually looks when downloading from a computer. From a phone it might look different).

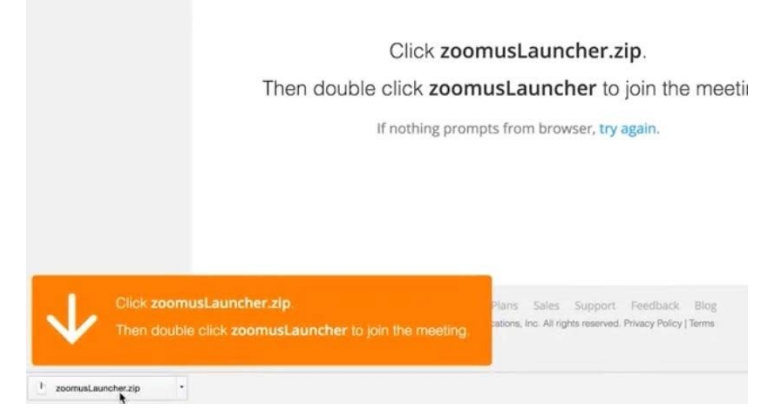

If you would prefer not to download the app, you have two options:

a. Click the "join from your browser" blue text. You will be brought to a webpage where you can join without downloading anything. Please note that some features of Zoom are not available via the webpage version.

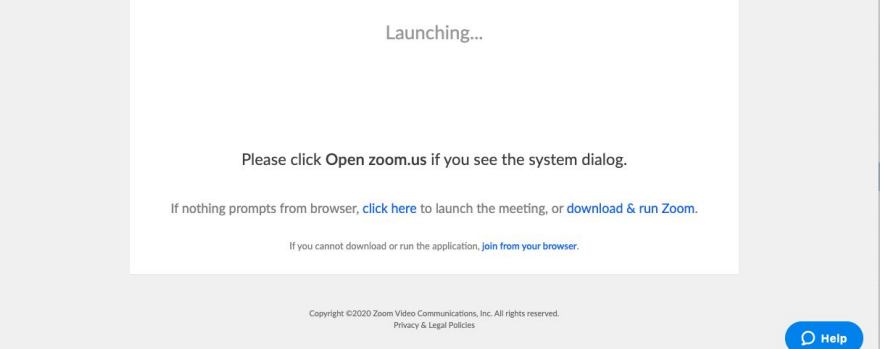

b. Call in using a phone. Information available on the program webpage website.

**Step 3**: Once the app or webpage opens, you will see the educator on your screen. If the meeting hasn't started yet, then you will find a message indicating when the program will begin. You will be asked to write your name (in both app and webpage versions), so that the educator knows that you have joined. The program will include audio and video. For this reason, your device will ask for permission to join using audio and video. Please select join using both, so you can enjoy the program to its fullest.

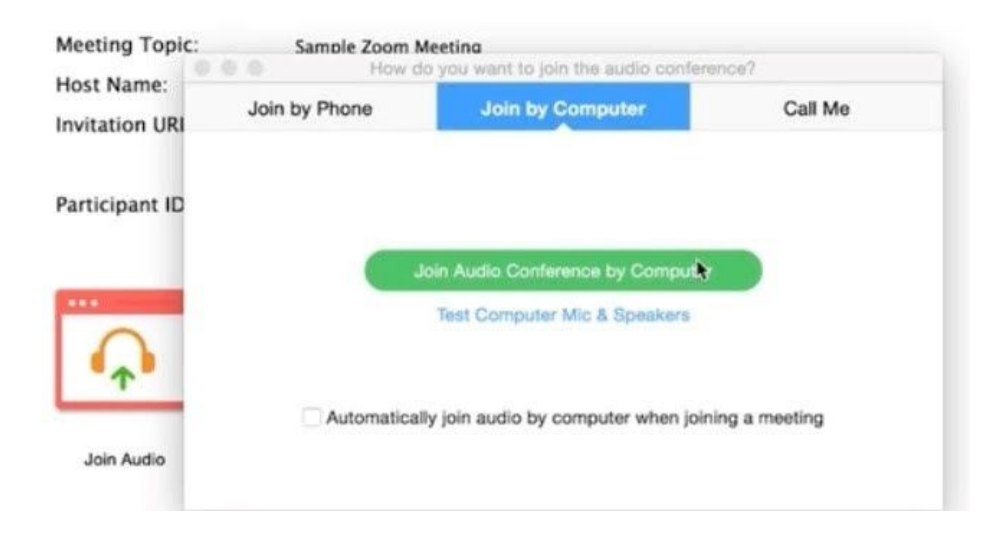

Once the program starts, the educator will be able to answer any questions you may have regarding how to use the program. If you experience difficulties joining the meeting using the link provided, please email [familyprograms@nyhistory.org](mailto:familyprograms@nyhistory.org) with the program title and date in the subject line.